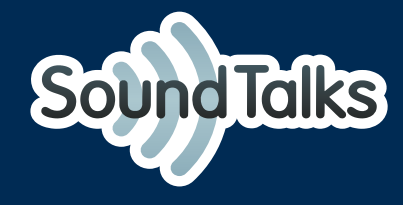

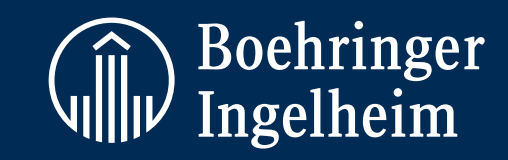

# Sound Problemanalyse **Leitfaden zur Fehlerbehebung**

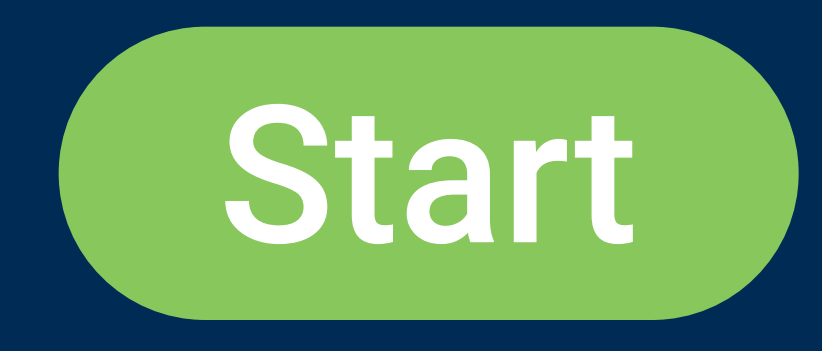

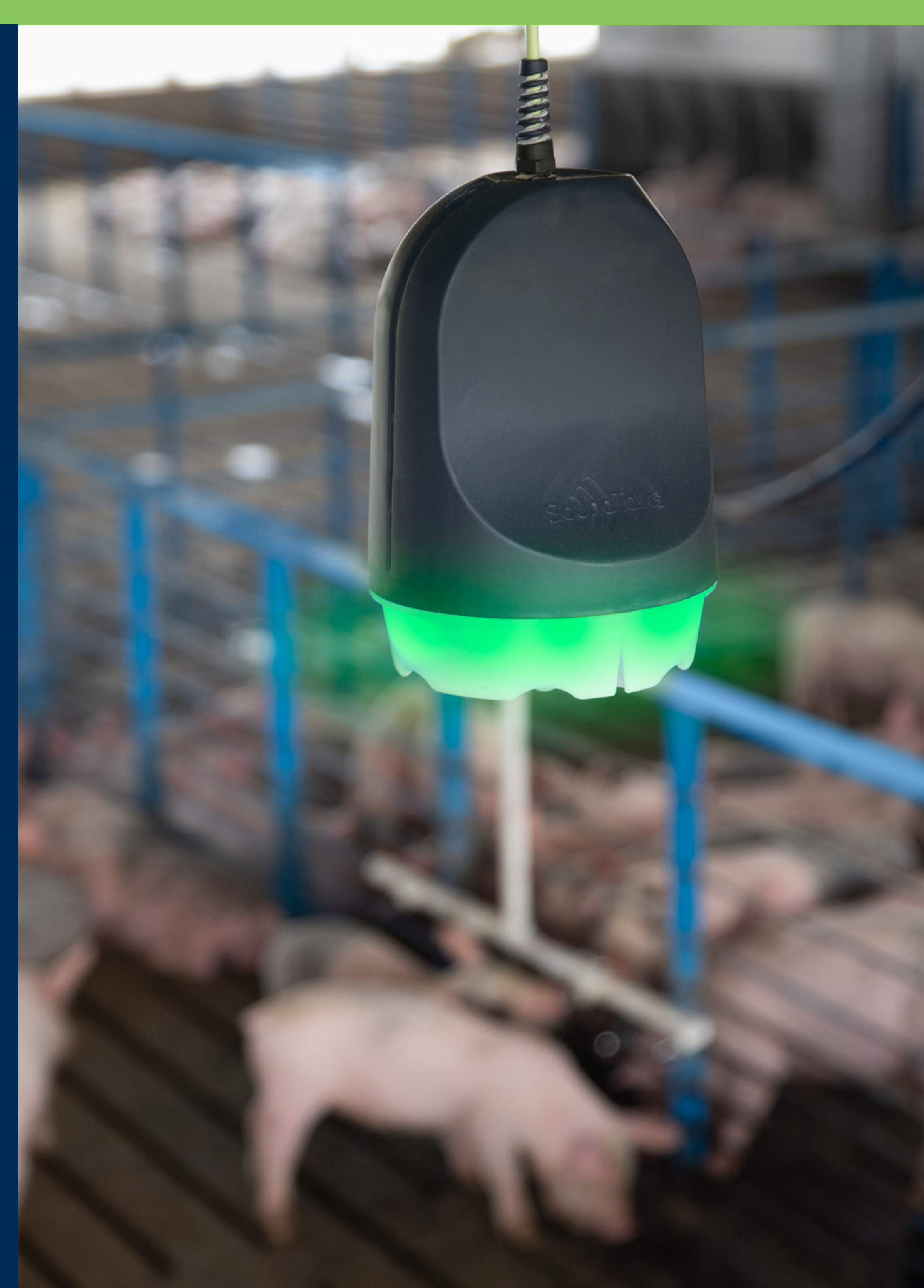

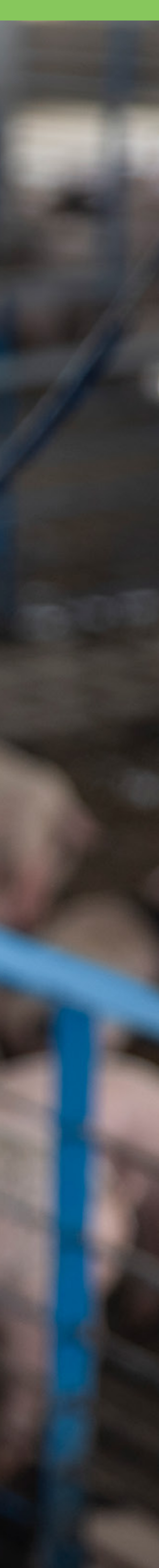

<span id="page-1-0"></span>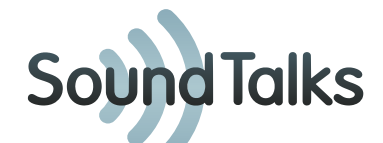

## **Wählen Sie das Gerät**

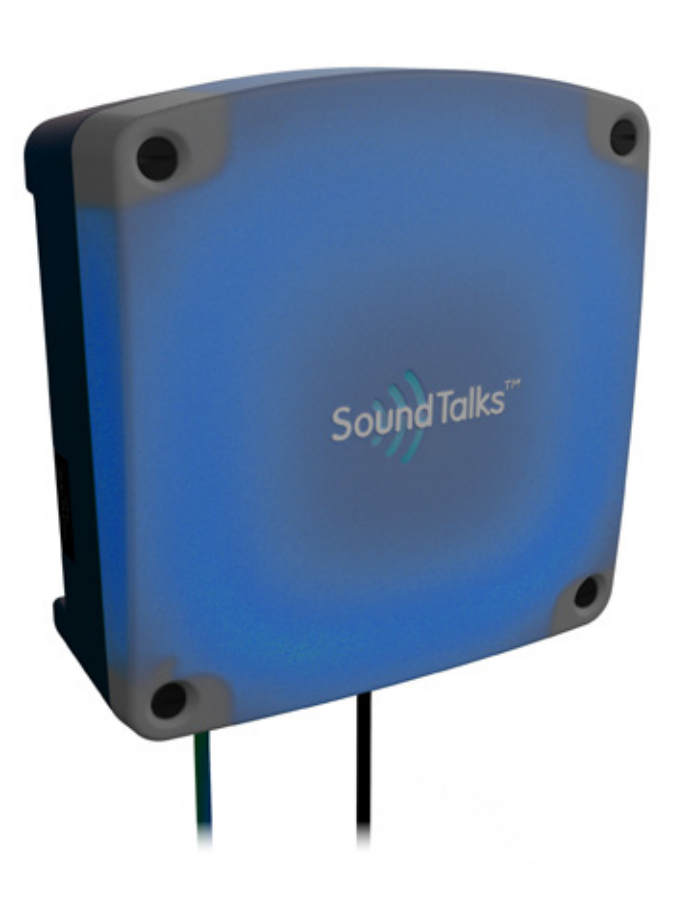

#### **Gateway**

Das Gateway sammelt alle Daten, die von den Monitoren übertragen werden, und übermittelt diese in die Cloud.

Die Daten werden mittels Algorithmus weiterverarbeitet.

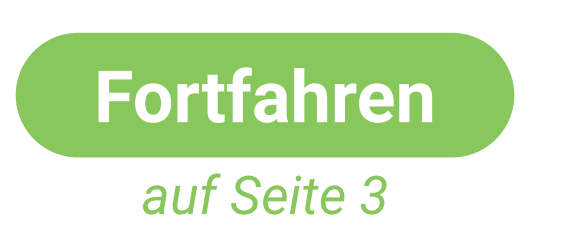

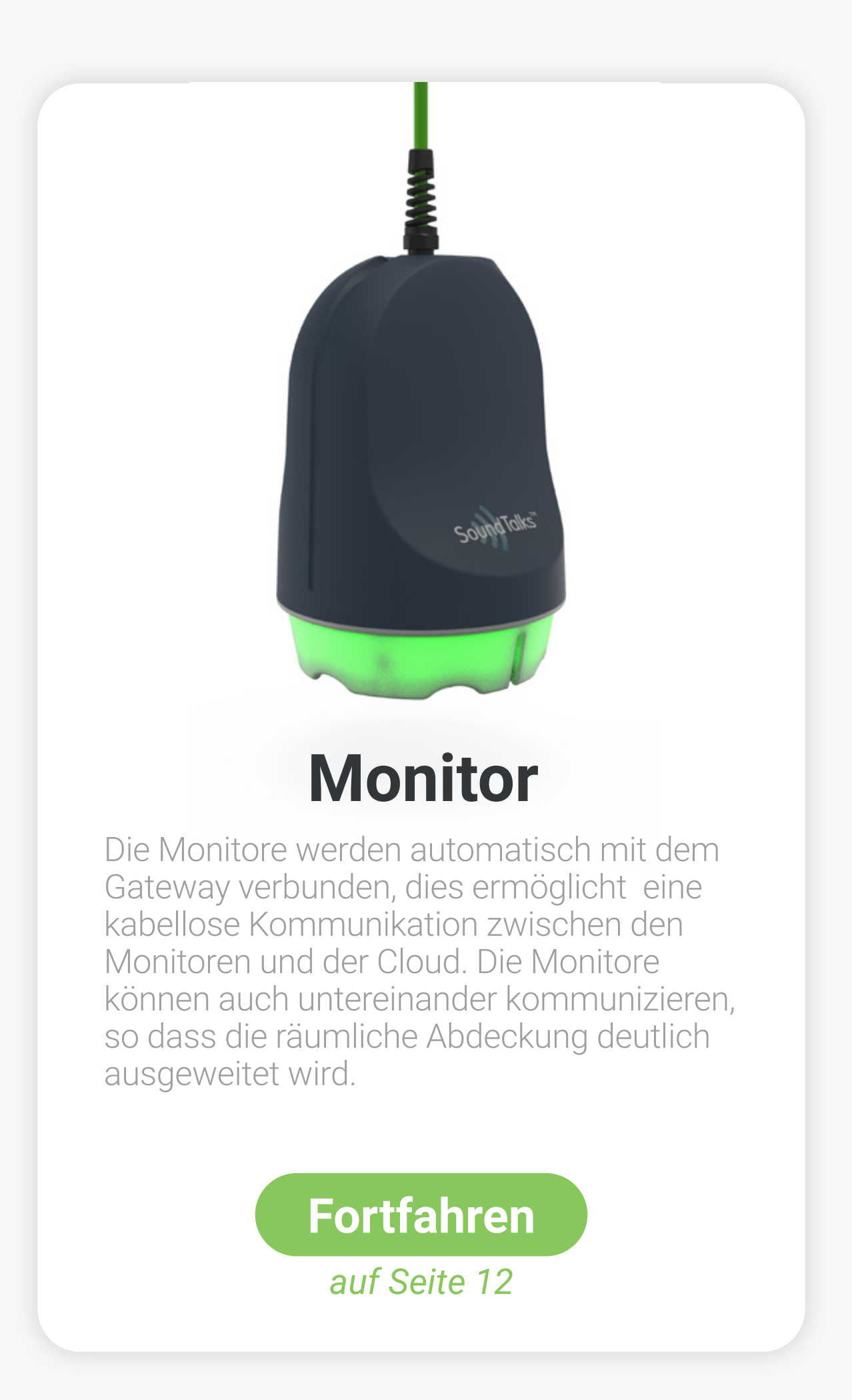

<span id="page-2-0"></span>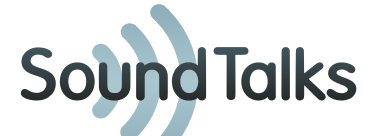

#### **In welcher Farbe leuchtet das Gateway?**

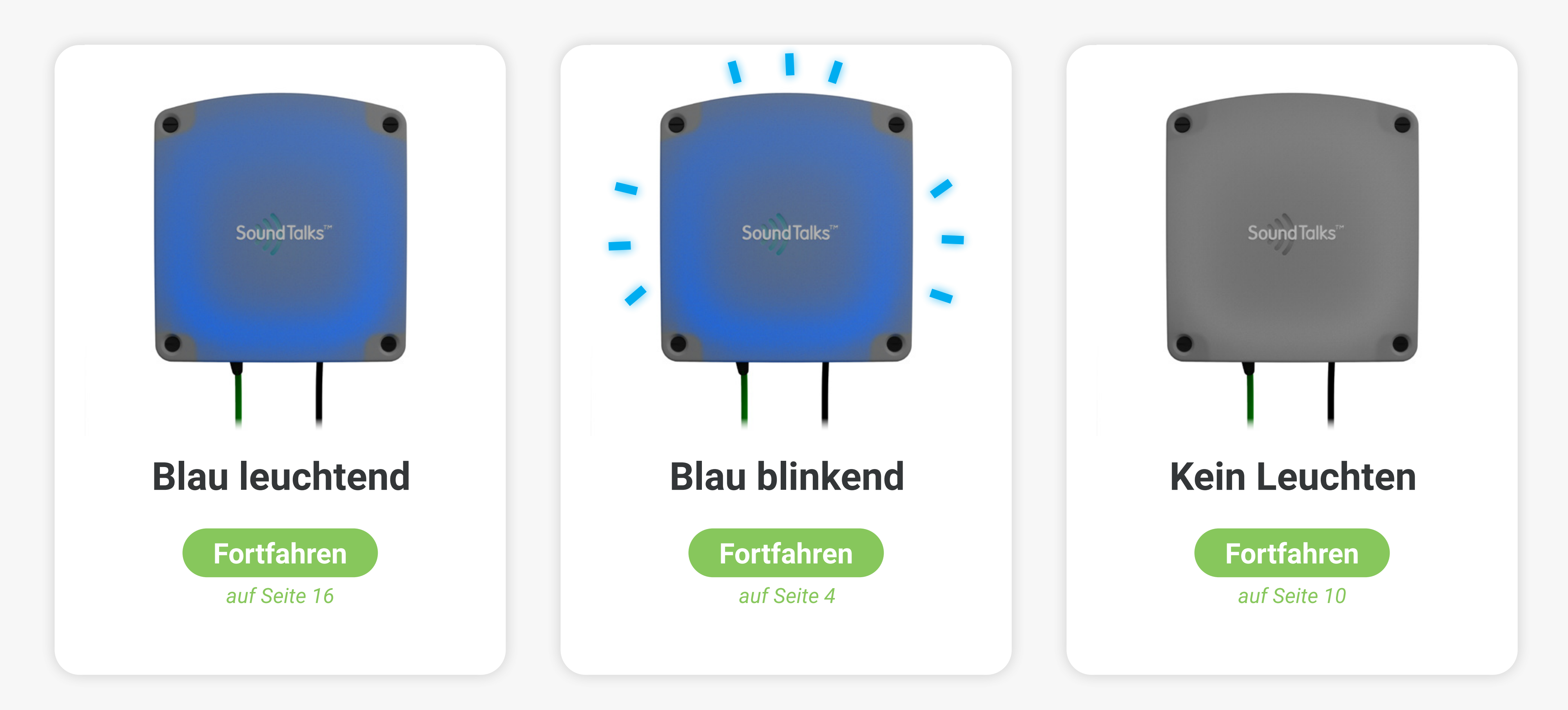

<span id="page-3-0"></span>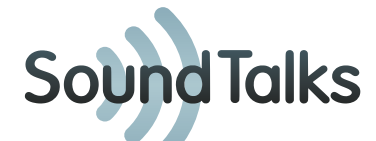

#### **Das Gateway ist nicht mit dem Internet verbunden. Funktioniert das Internet?**

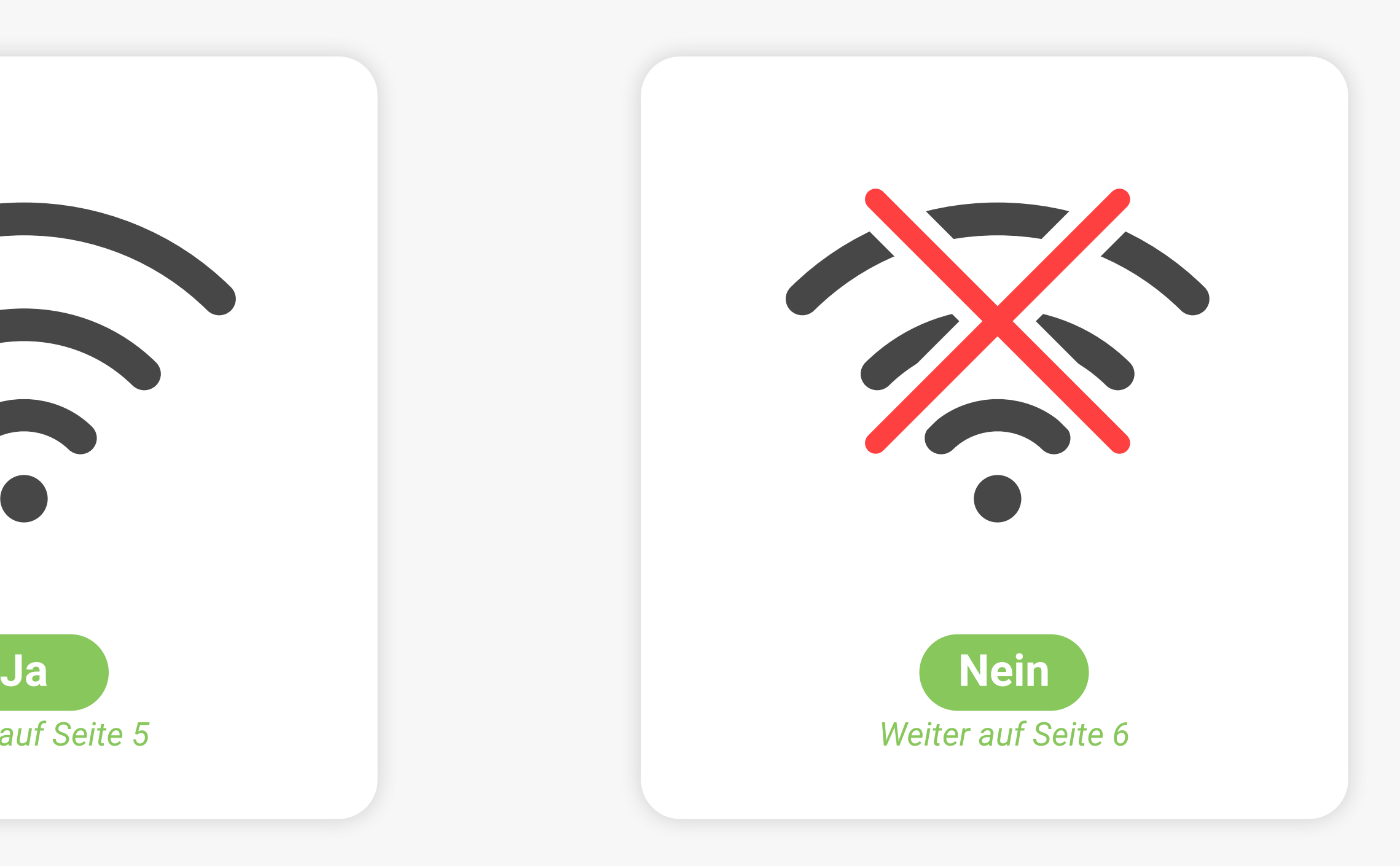

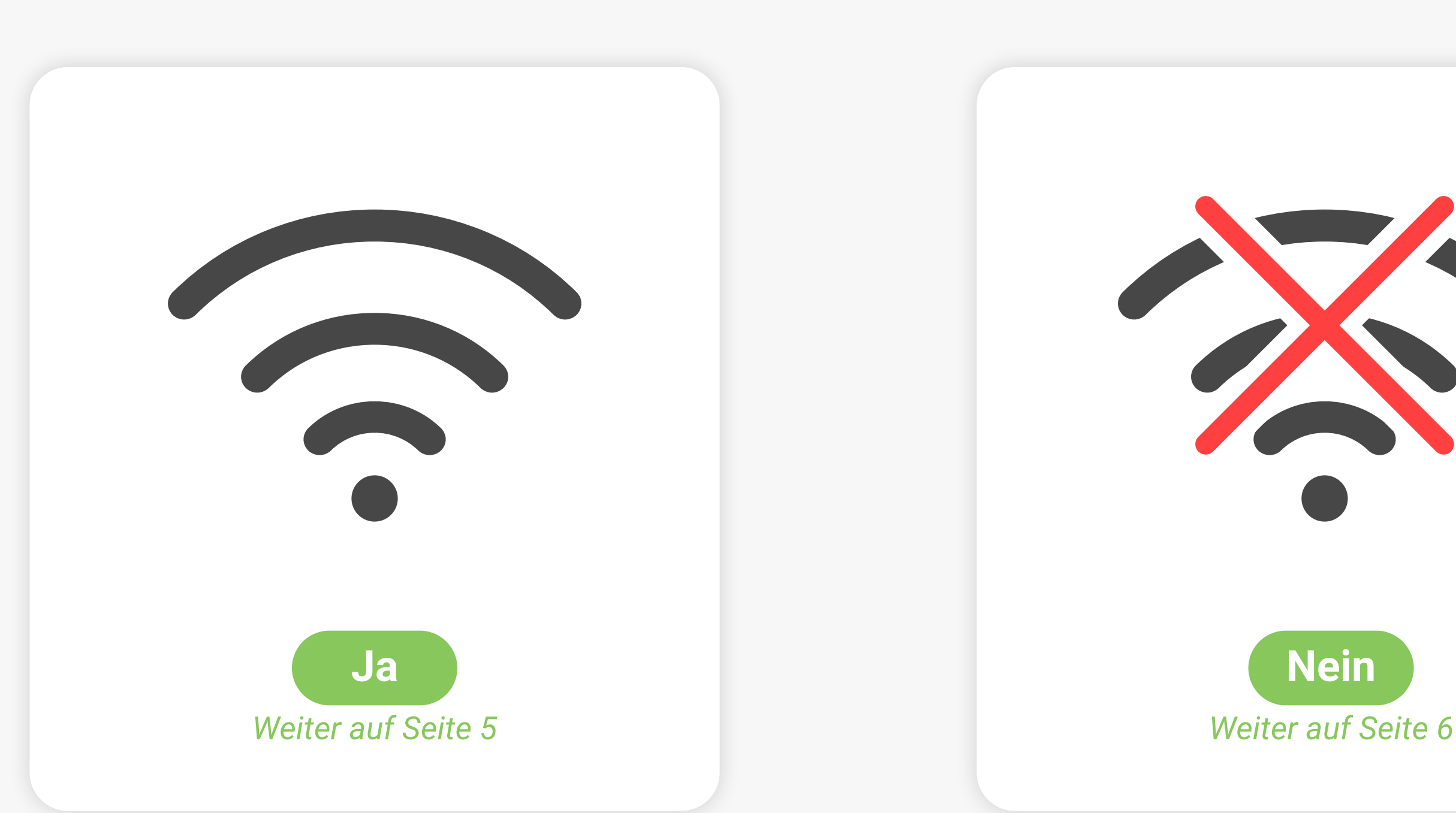

<span id="page-4-0"></span>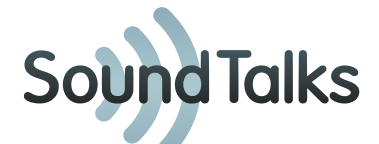

#### **Gateway vom Stromnetz trennen und erneut einstecken.**

Wenn das Gateway nicht mit dem Internet verbunden ist, jedoch AN ist, kann ein Neustart hilfreich sein. Trennen Sie das Gateway vom Stromnetz und stecken Sie es

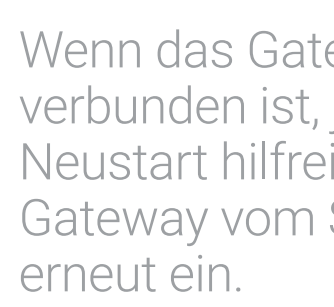

Bitte beachten Sie, dass Gateway benötigt ein Ethernet-Kabel für eine Verbindung zum Internet-Server.

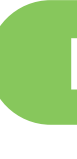

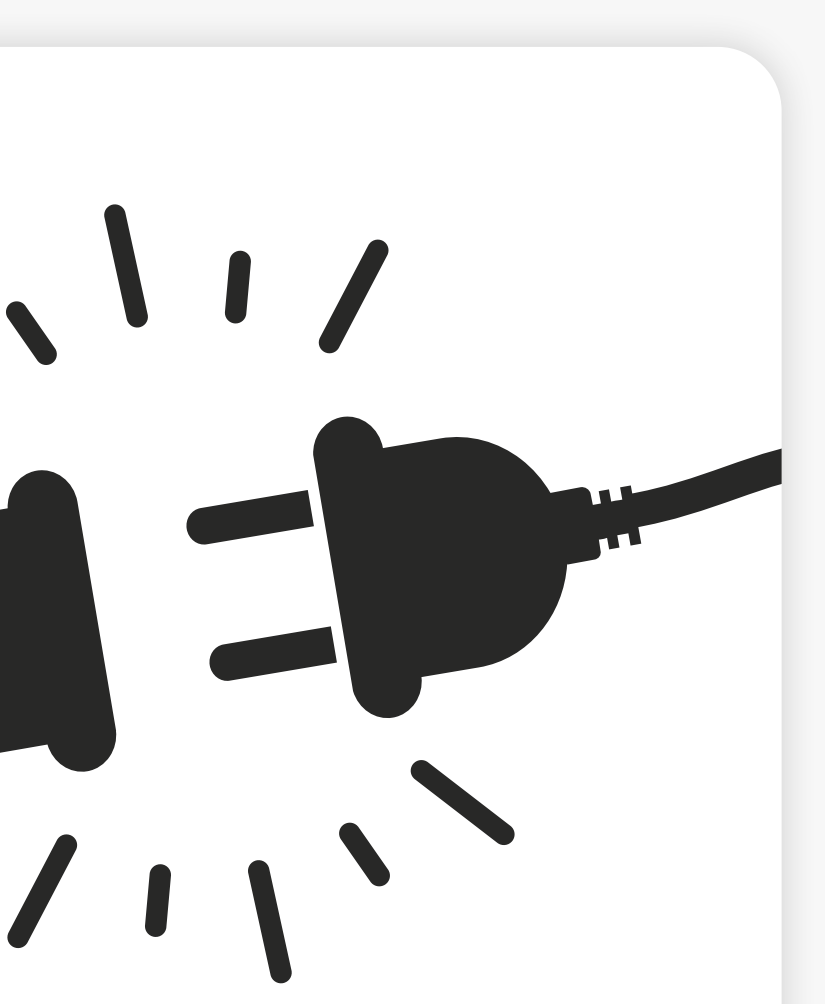

#### **[Fortfahren](#page-6-0)**

*auf Seite 7*

<span id="page-5-0"></span>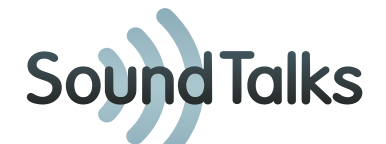

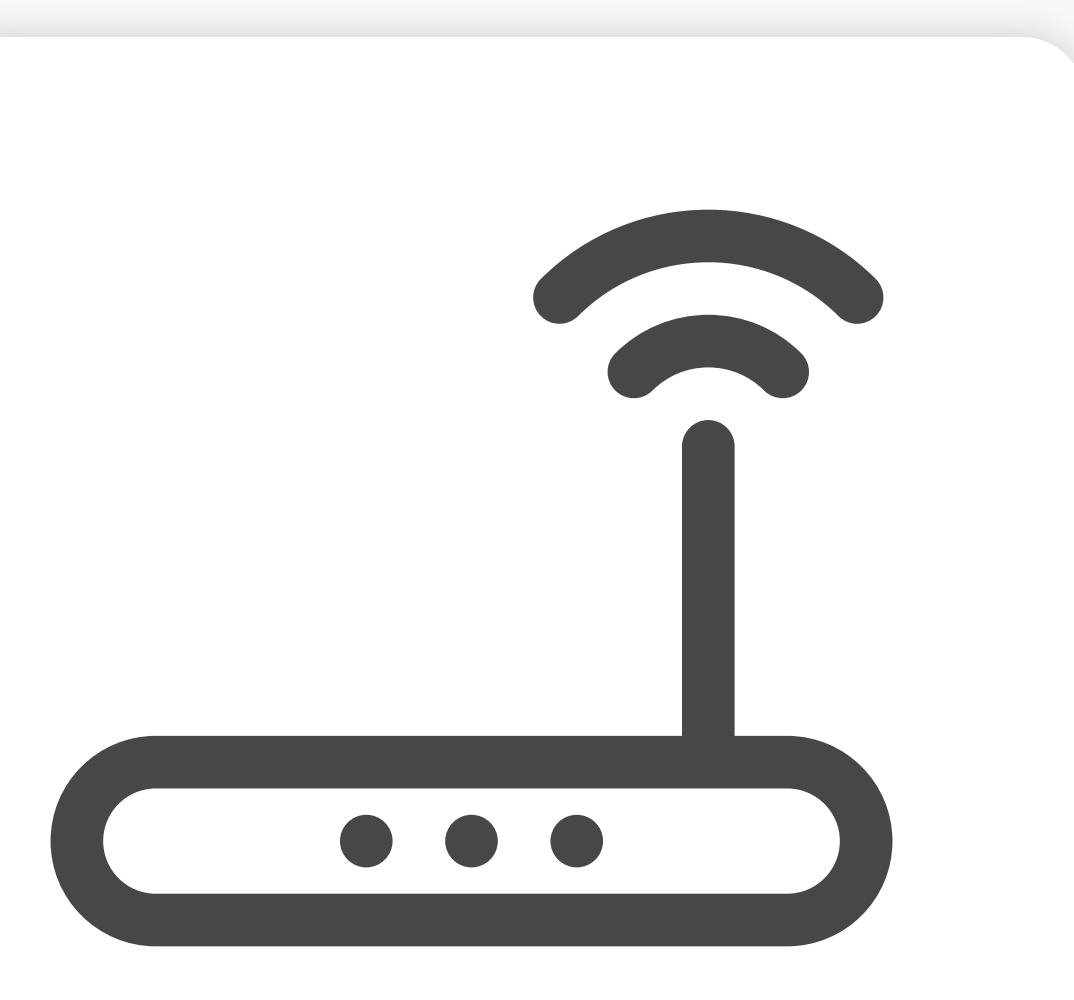

Wenn das Internet AUS ist, starten Sie Ihren Router neu.

Bitte beachten Sie, dass Gateway benötigt ein Ethernet-Kabel für eine Verbindung zum Internet-Server.

#### **Neustart des Routers**

#### **[Fortfahren](#page-6-0)**

*auf Seite 7*

<span id="page-6-0"></span>**Sound Talks** 

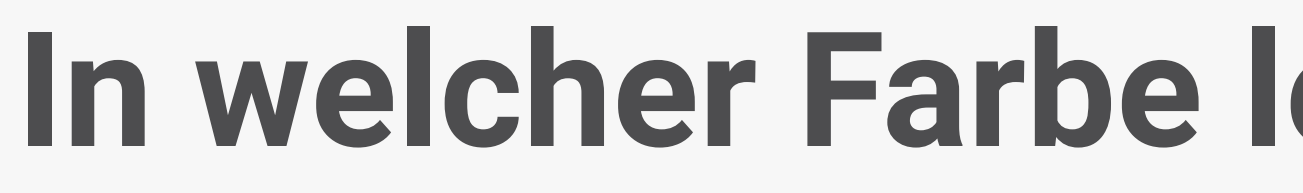

#### **In welcher Farbe leuchtet das Gateway?**

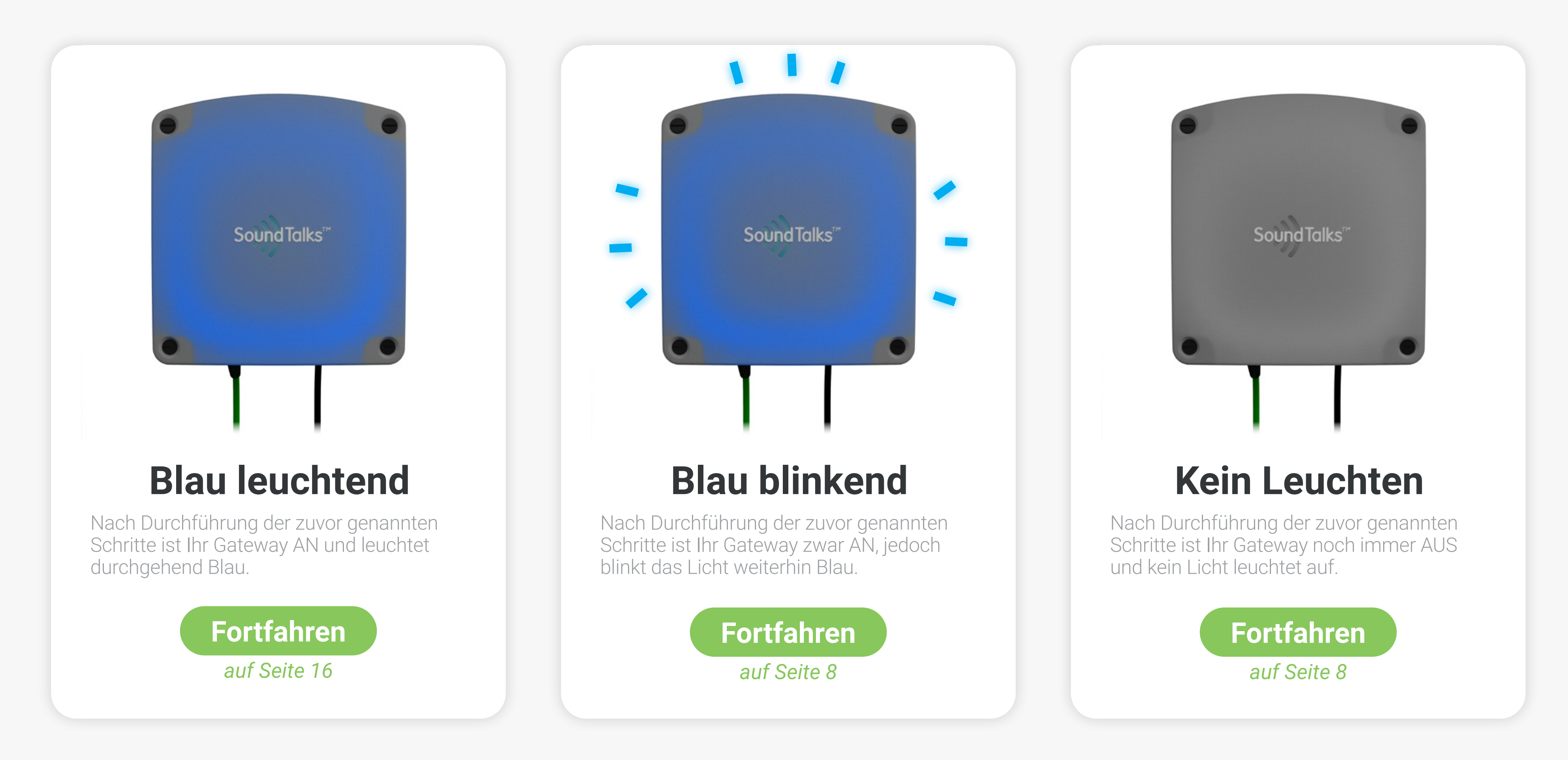

<span id="page-7-0"></span>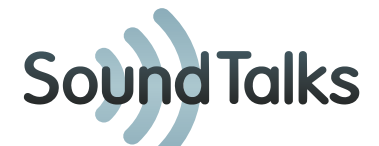

8

## **Kontaktieren Sie Ihren Internet Service Anbieter**

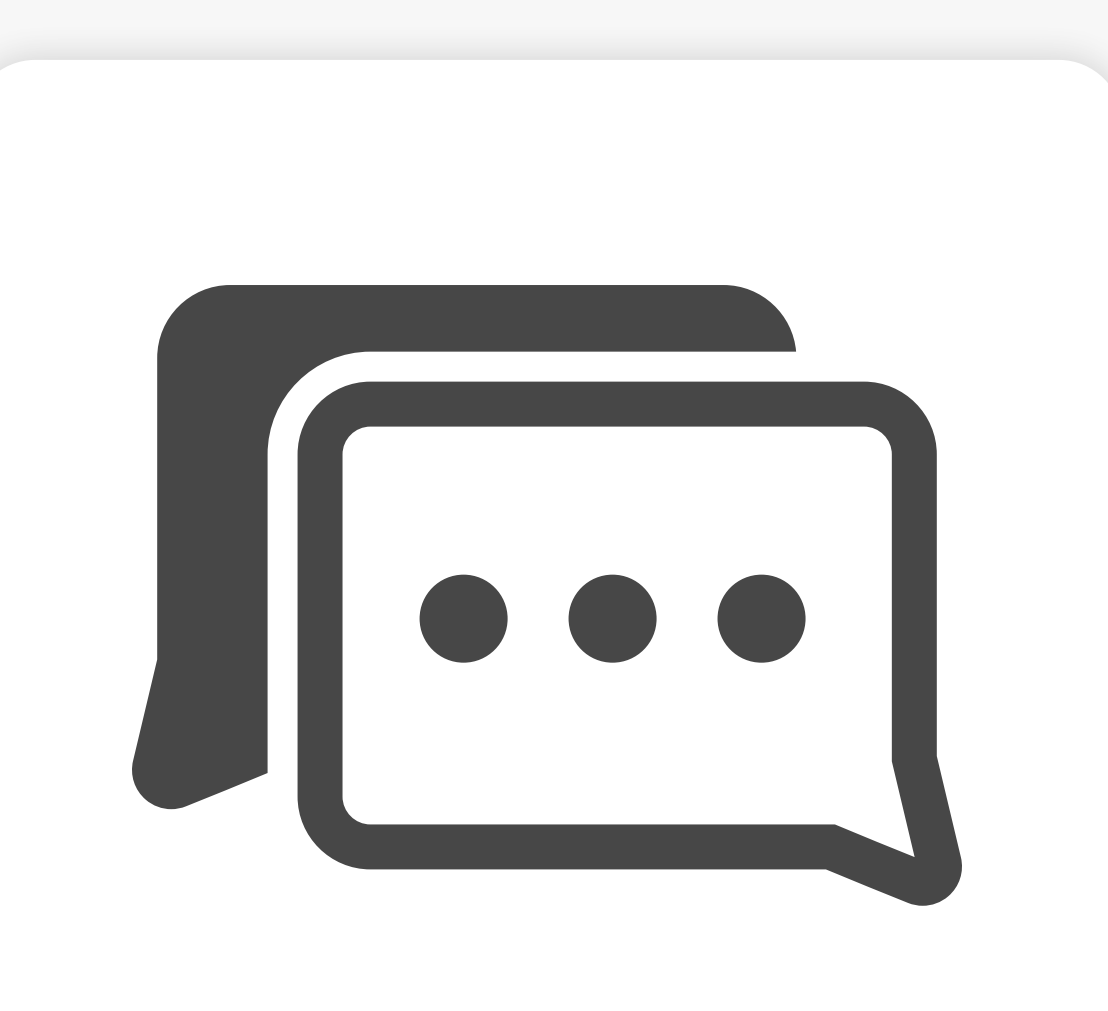

Es scheint ein Problem mit Ihrer Internetverbindung zu bestehen. Bitte kontaktieren Sie Ihren Internet Service Anbieter.

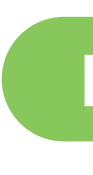

**[Fortfahren](#page-8-0)** *auf Seite 9*

<span id="page-8-0"></span>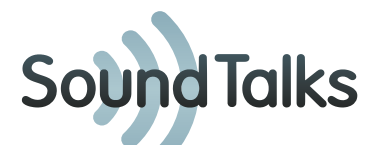

#### **In welcher Farbe leuchtet das Gateway?**

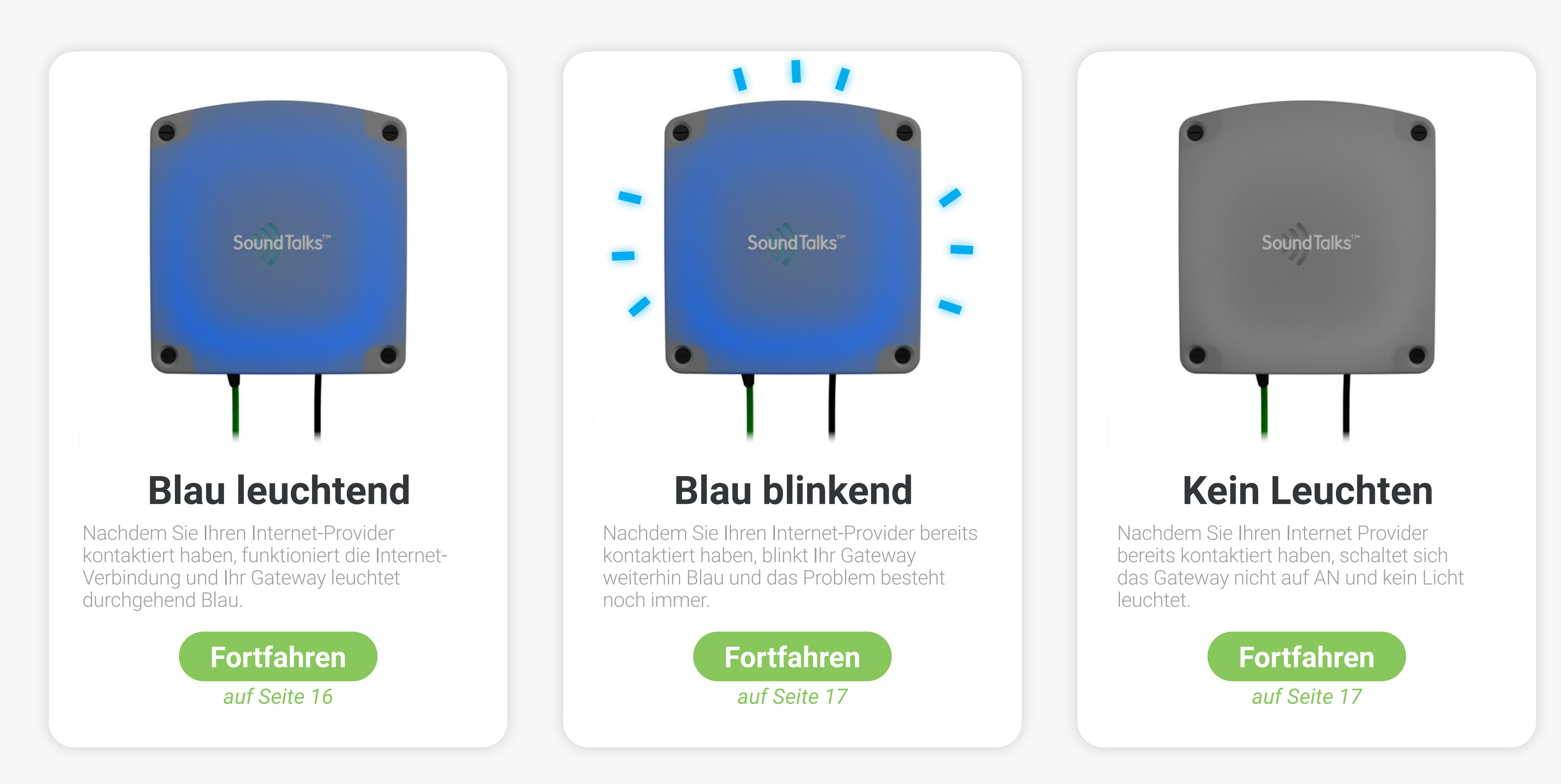

<span id="page-9-0"></span>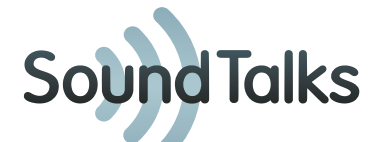

10

## **Prüfen Sie die Stromquelle. Bitte testen Sie ggfs. auch andere Stromquellen.**

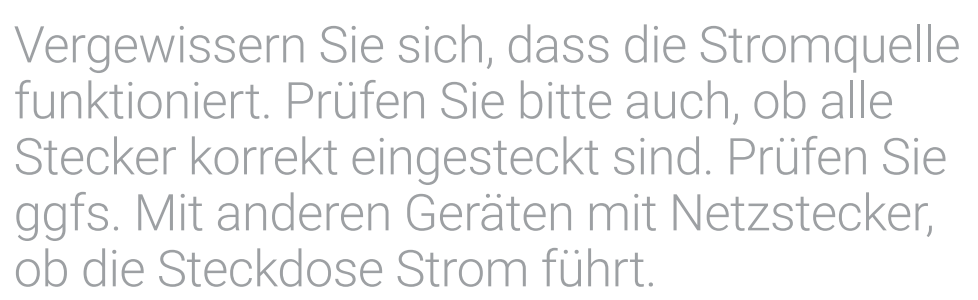

**[Fortfahren](#page-10-0)**

*auf Seite 11*

<span id="page-10-0"></span>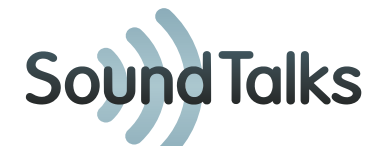

#### **Haben Sie eine funktionierende Stromverbindung?**

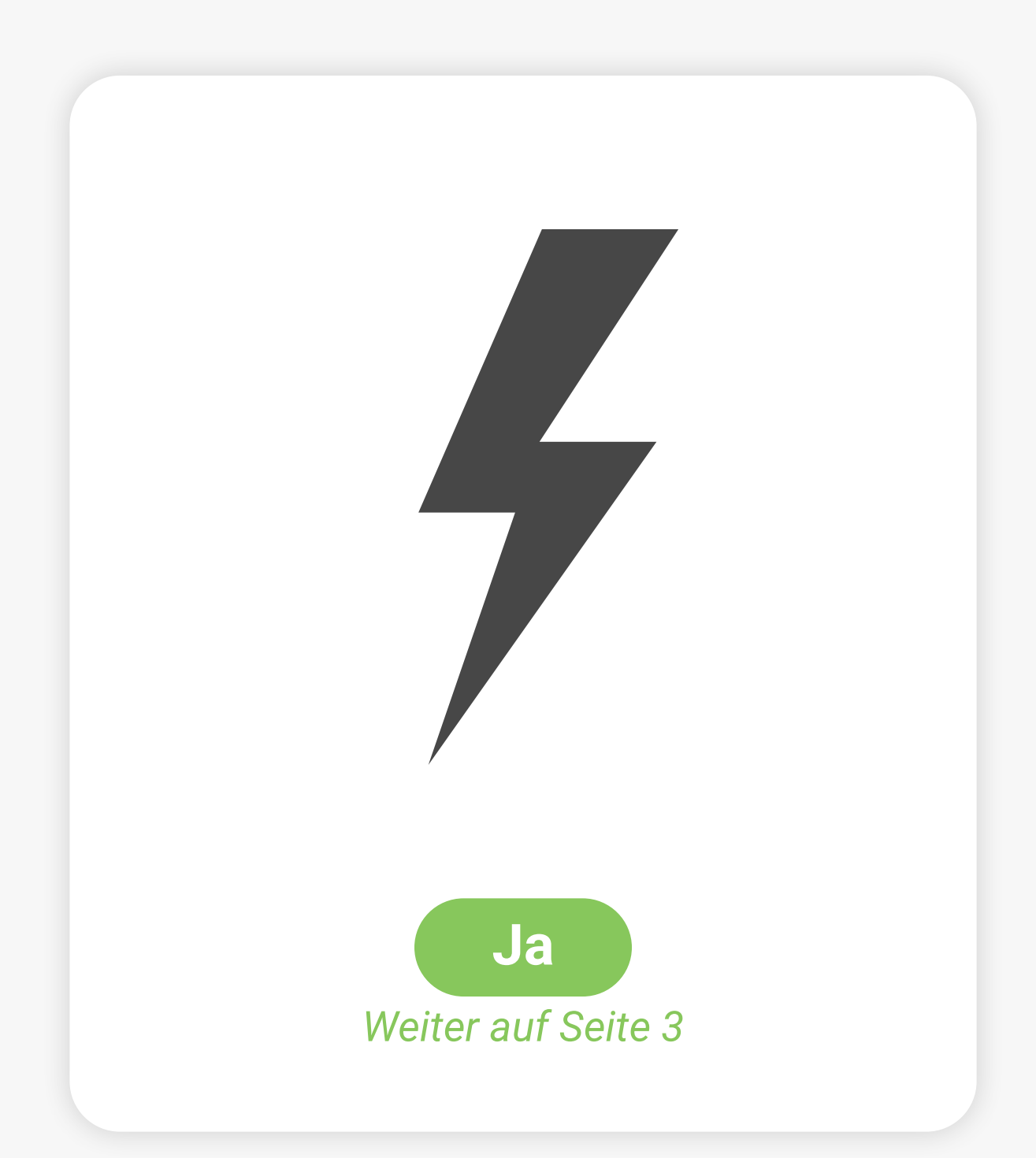

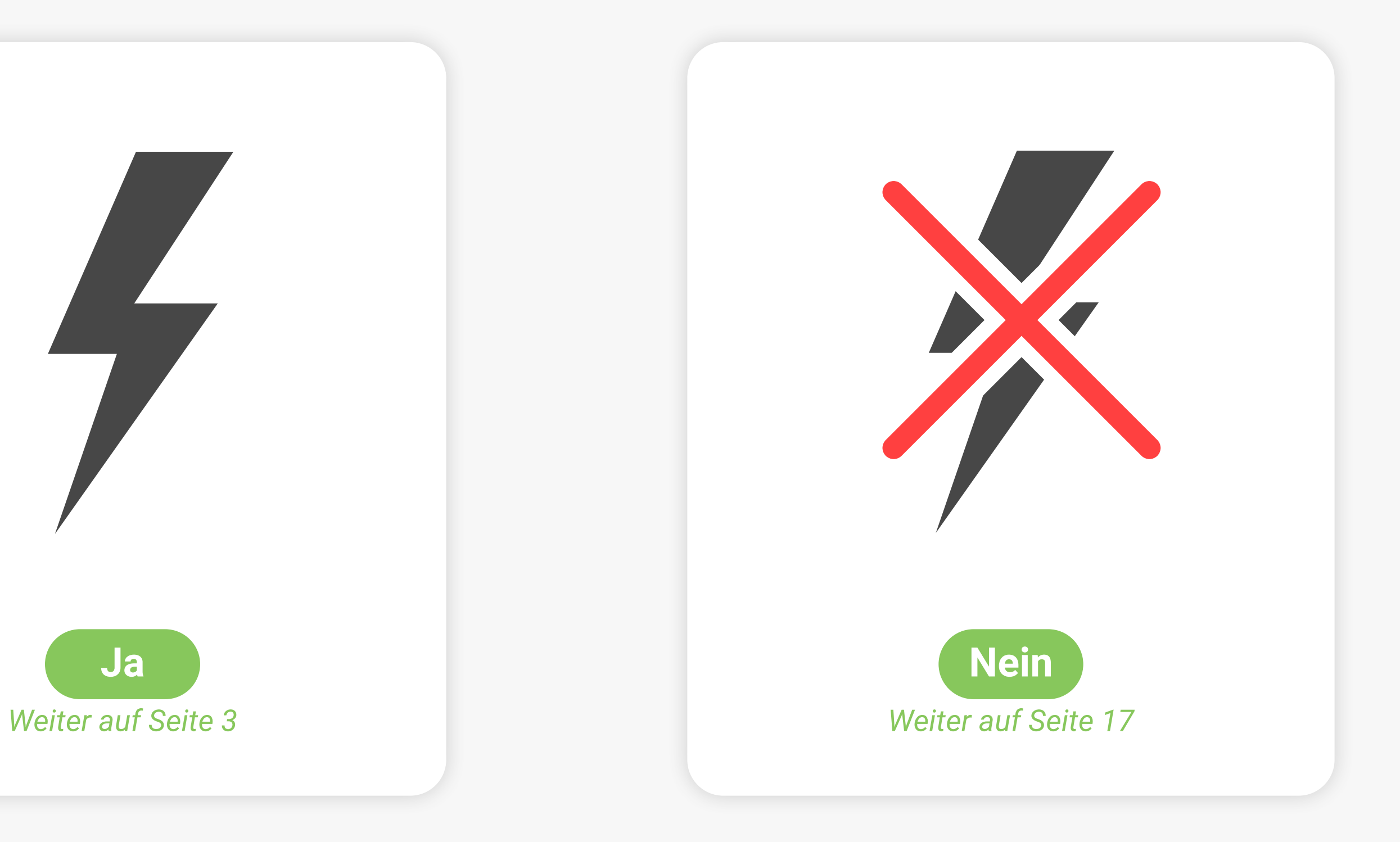

<span id="page-11-0"></span>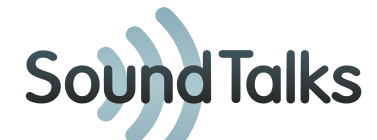

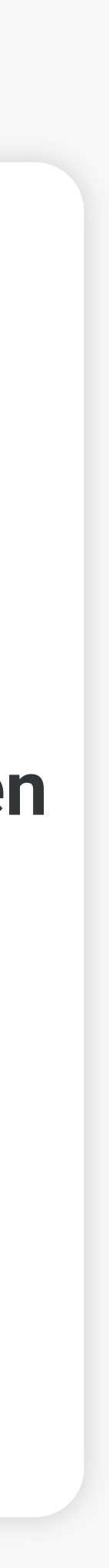

## **Farben zeigen den Monitorstatus**

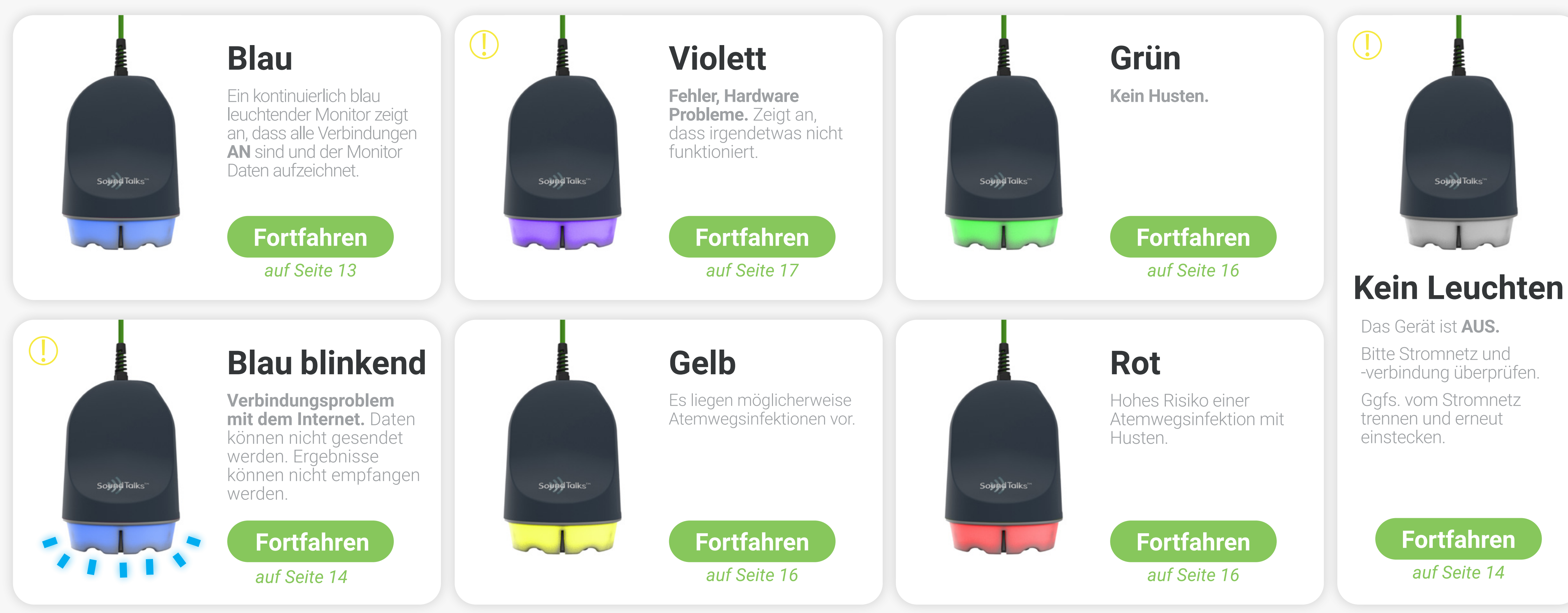

<span id="page-12-0"></span>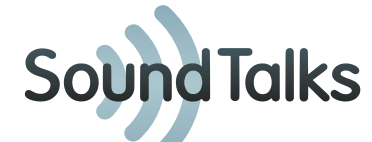

#### **Wurde der Monitor innerhalb der letzten 2 Tage installiert oder vom Stromnetz getrennt?**

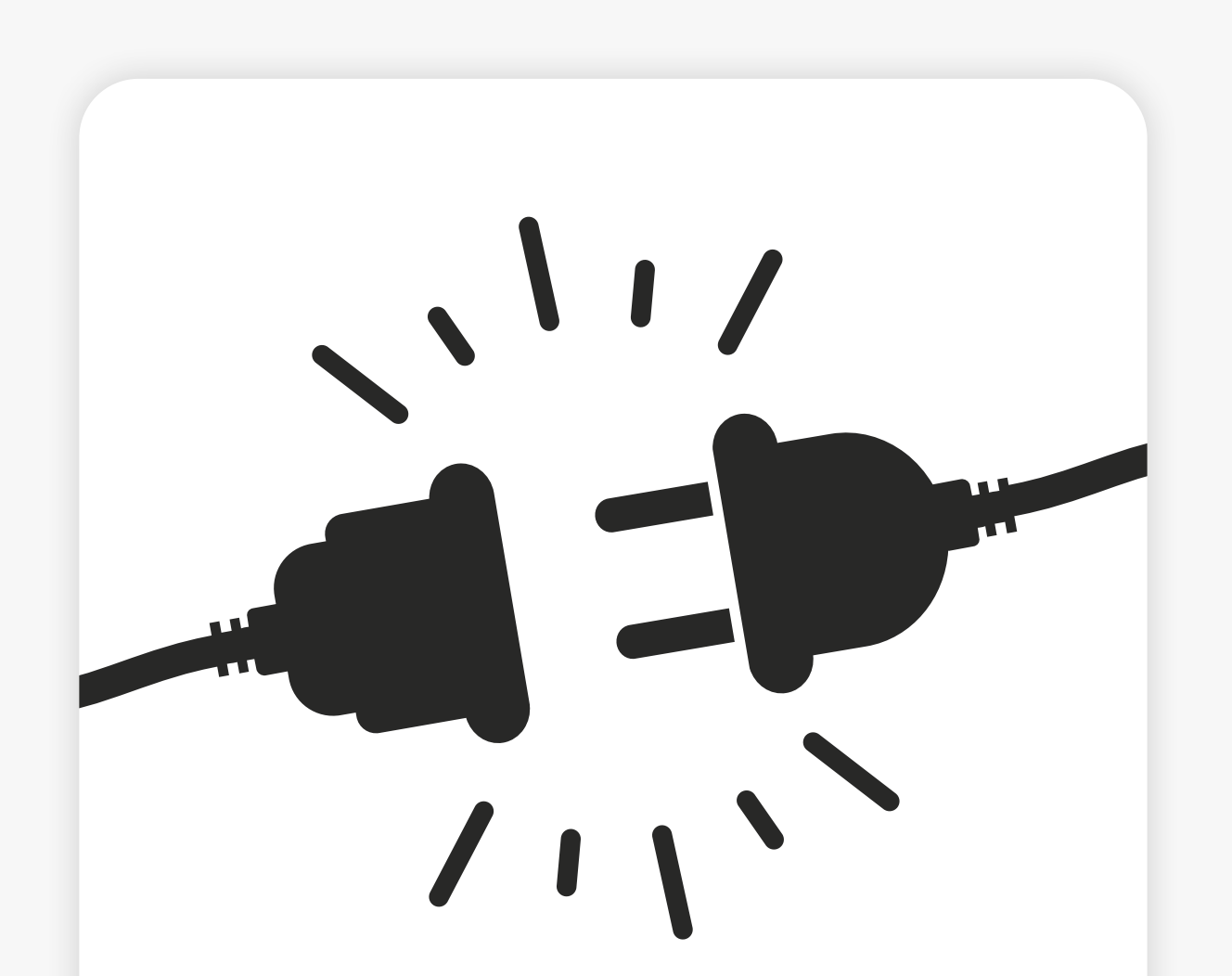

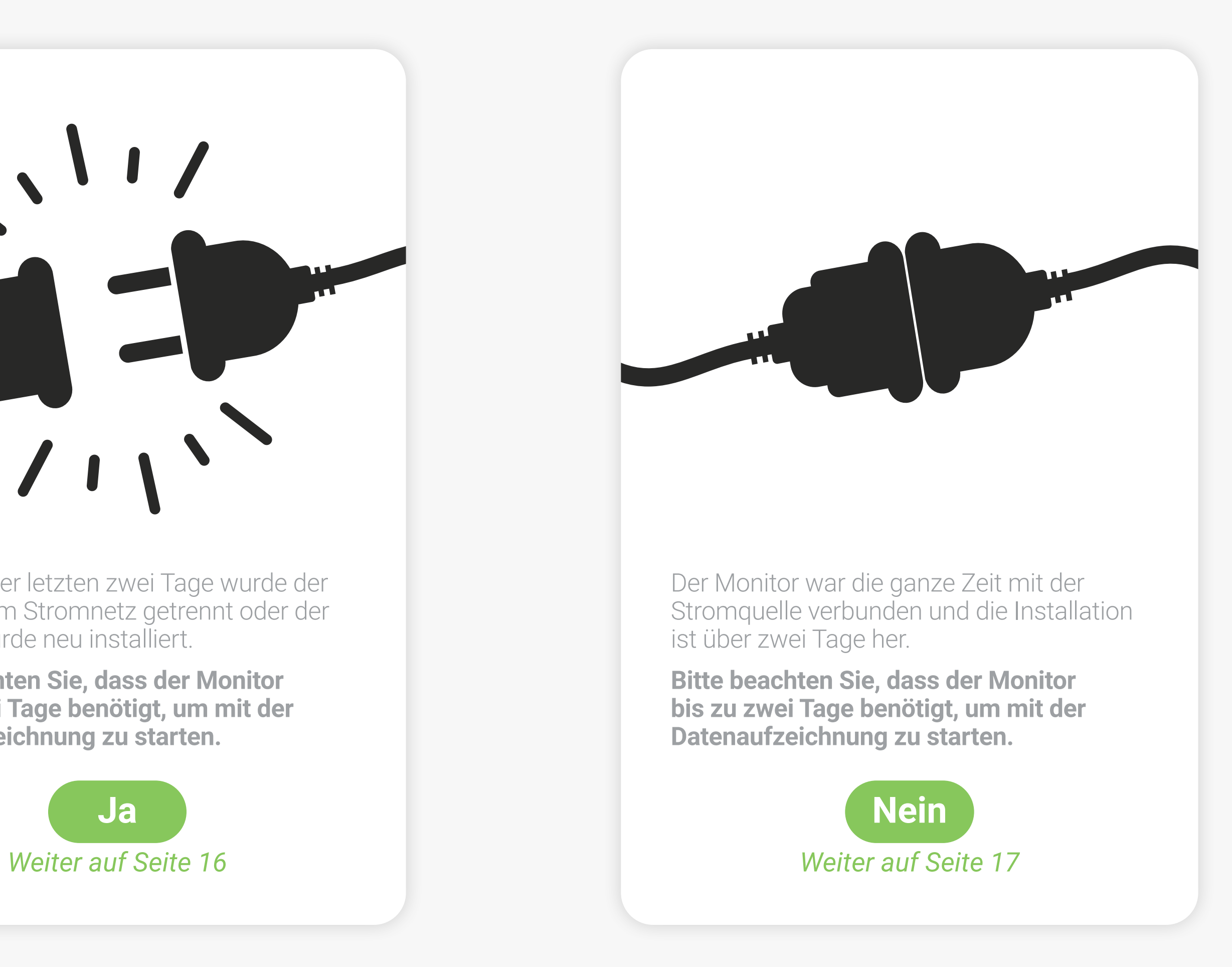

Innerhalb der letzten zwei Tage wurde der Monitor vom Stromnetz getrennt oder der Monitor wurde neu installiert.

**Bitte beachten Sie, dass der Monitor bis zu zwei Tage benötigt, um mit der Datenaufzeichnung zu starten.**

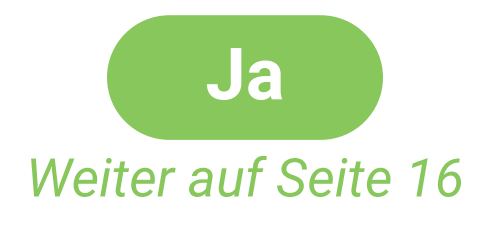

<span id="page-13-0"></span>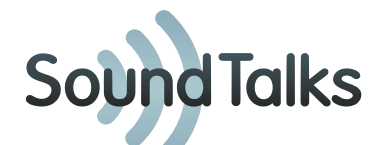

Einige Fehler können behoben werden, wenn man das Gerät vom Stromnetz trennt und bis zum erneuten Einstecken 5 Minuten wartet. Vergewissern Sie sich, dass alle Verbindungen getrennt und nach 5 Minuten wieder angeschlossen werden.

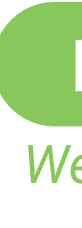

#### **[Fortfahren](#page-14-0)**

*Weiter auf Seite 15*

## **Herausziehen und 5 Minuten bis zum Neustart warten**

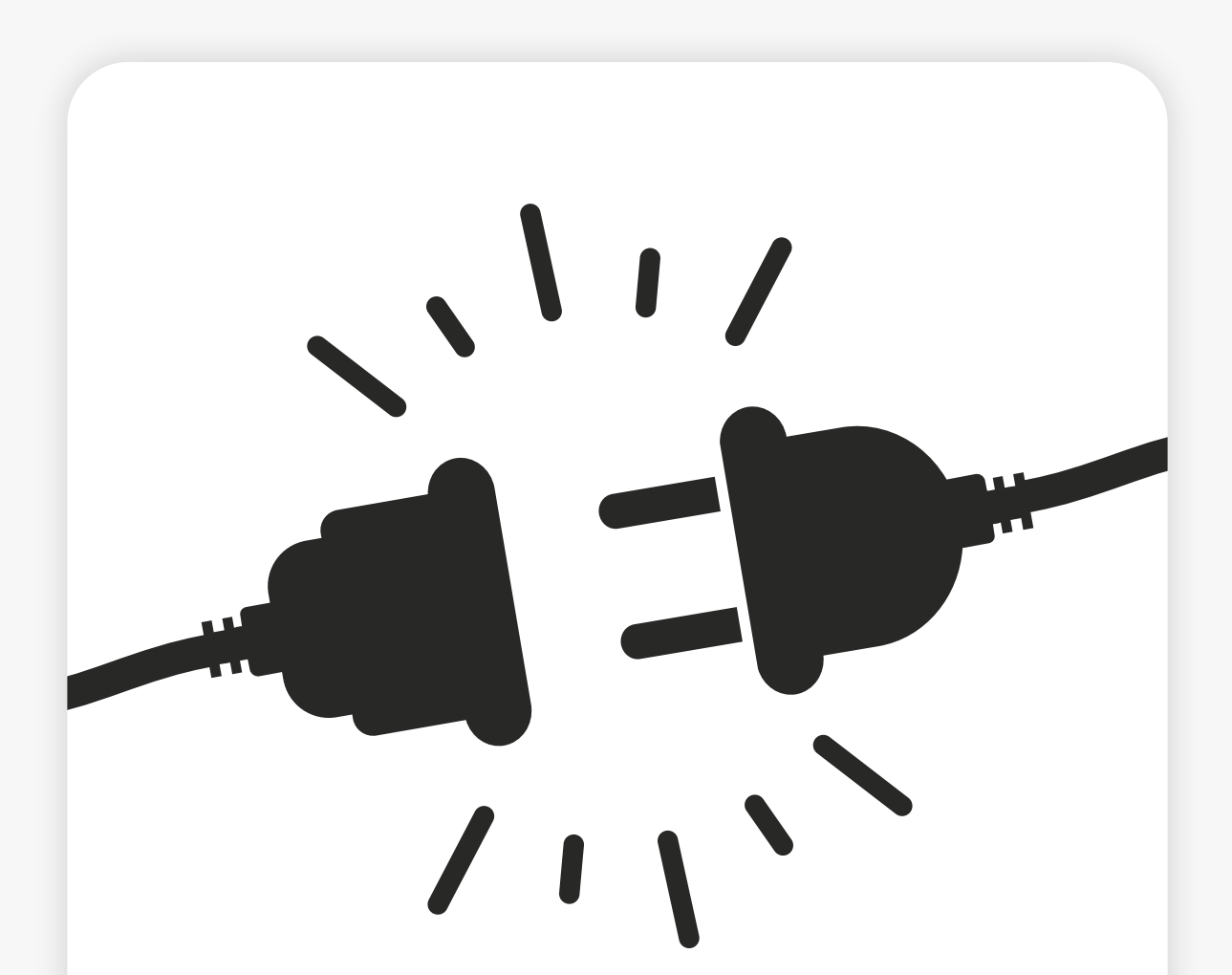

<span id="page-14-0"></span>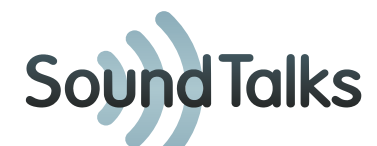

## **In welcher Farbe leuchtet der Monitor?**

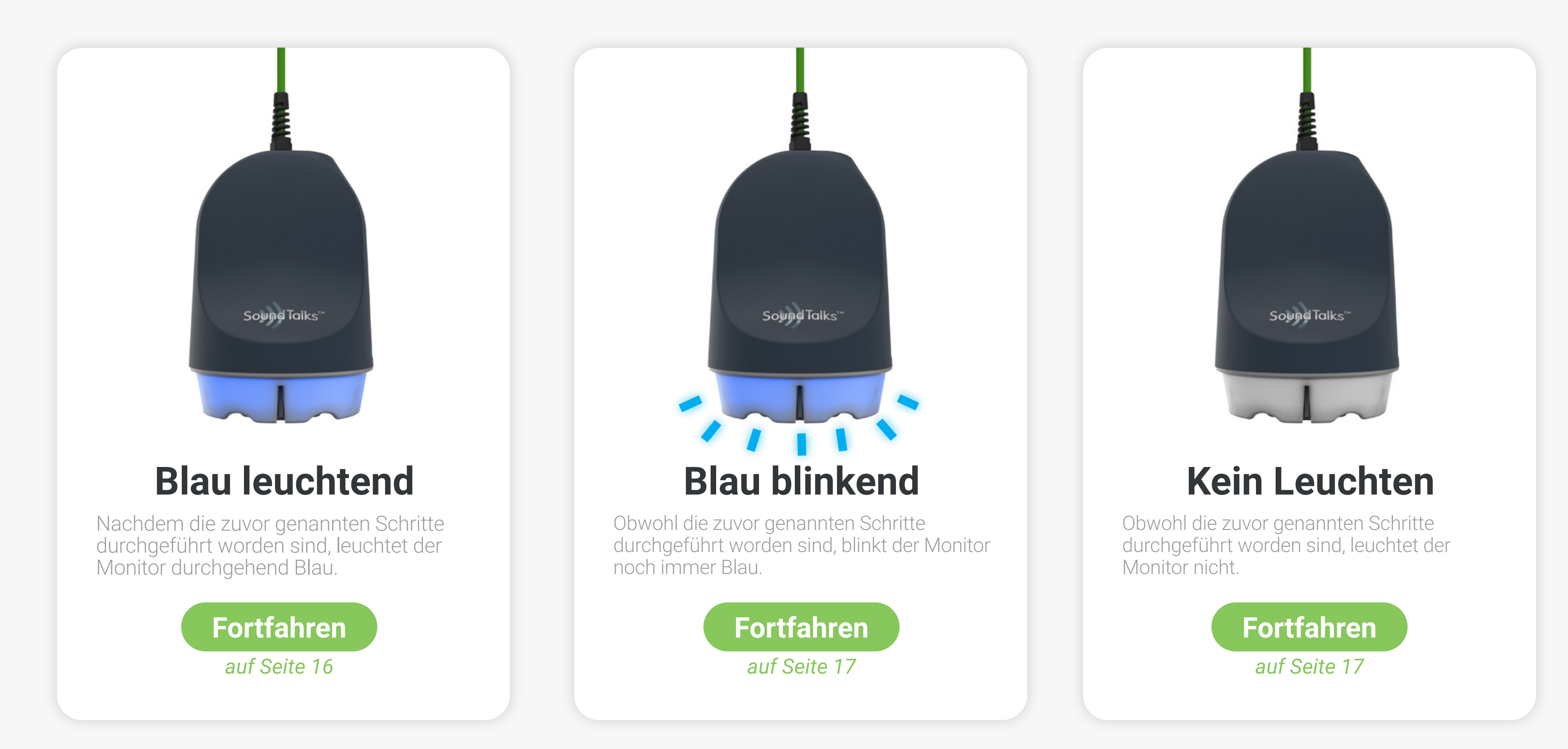

<span id="page-15-0"></span>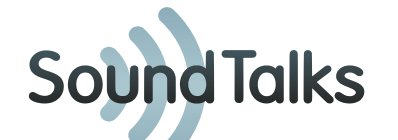

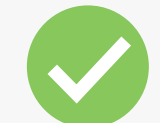

## Los geht's

17

#### **Ihr Gerät weist weiterhin Fehler auf**

#### **Bitte kontaktieren Sie:**

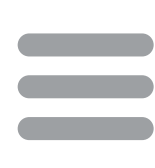

<span id="page-16-0"></span>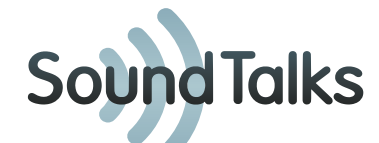

Leitfaden zur Fehlerbehebung

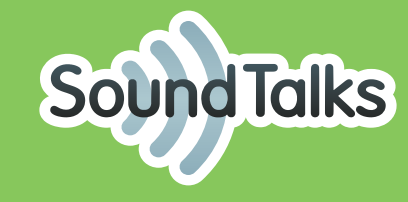